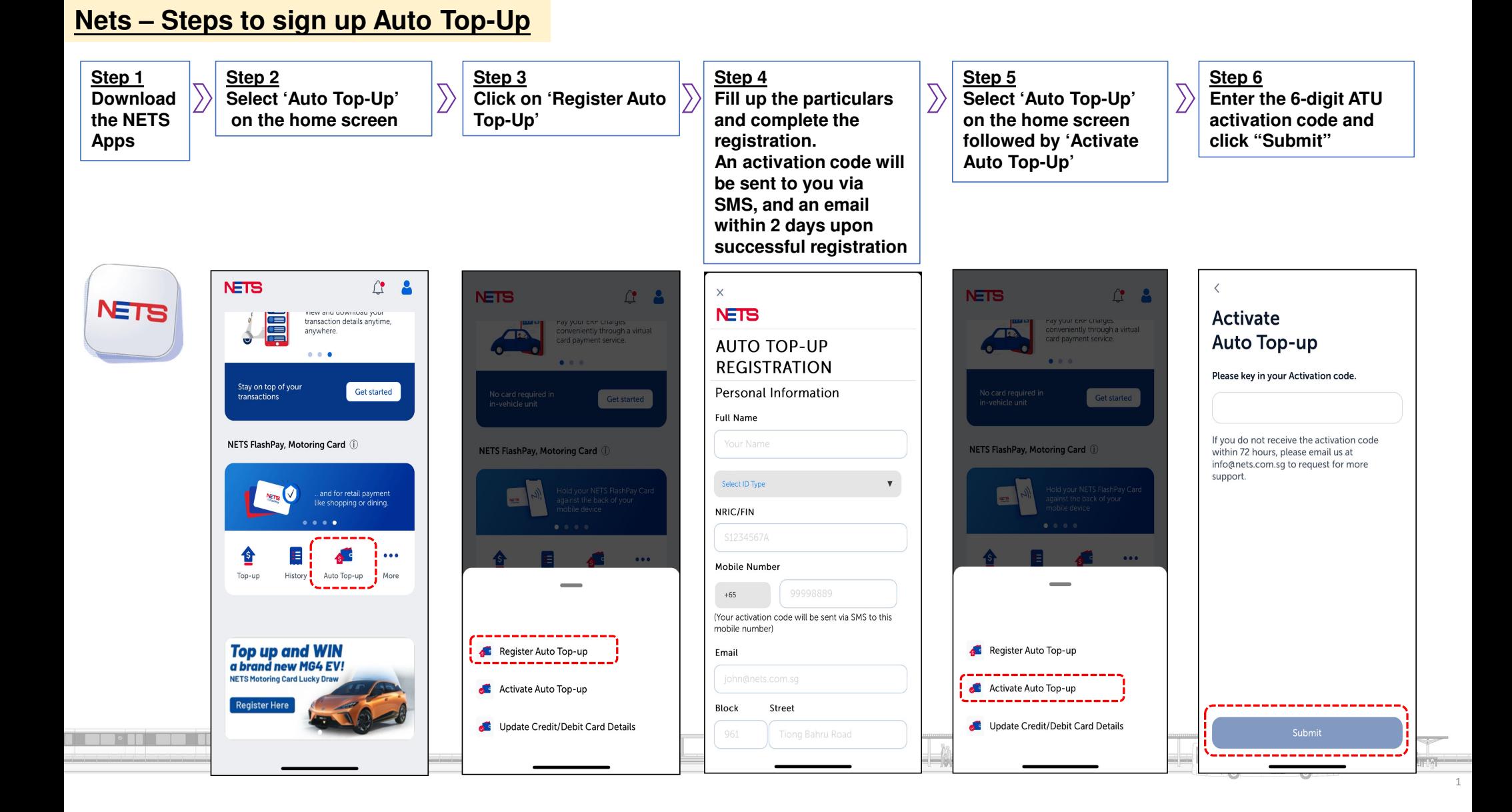

## **EZ-Link – Steps to sign up Auto Top-Up**

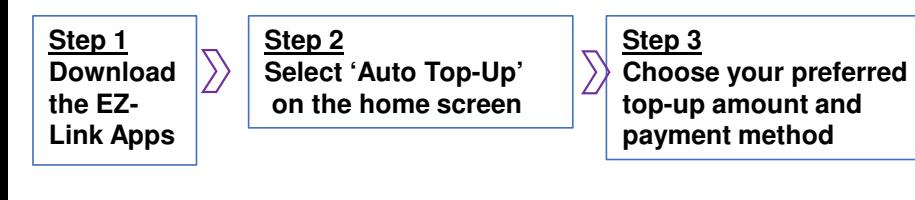

## **Step <sup>4</sup>**

 **iOS users: An ARN code (collection slip number) will be generated and available to you in-app. Please proceed to any of the General Ticketing Machines to complete Auto Top-Up activation with the ARN code.**

**Android users: To complete Auto Top-up activation, tap your physical EZ-Link card at the NFC antenna of your phone and voila!**

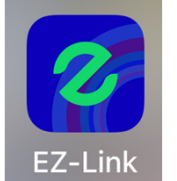

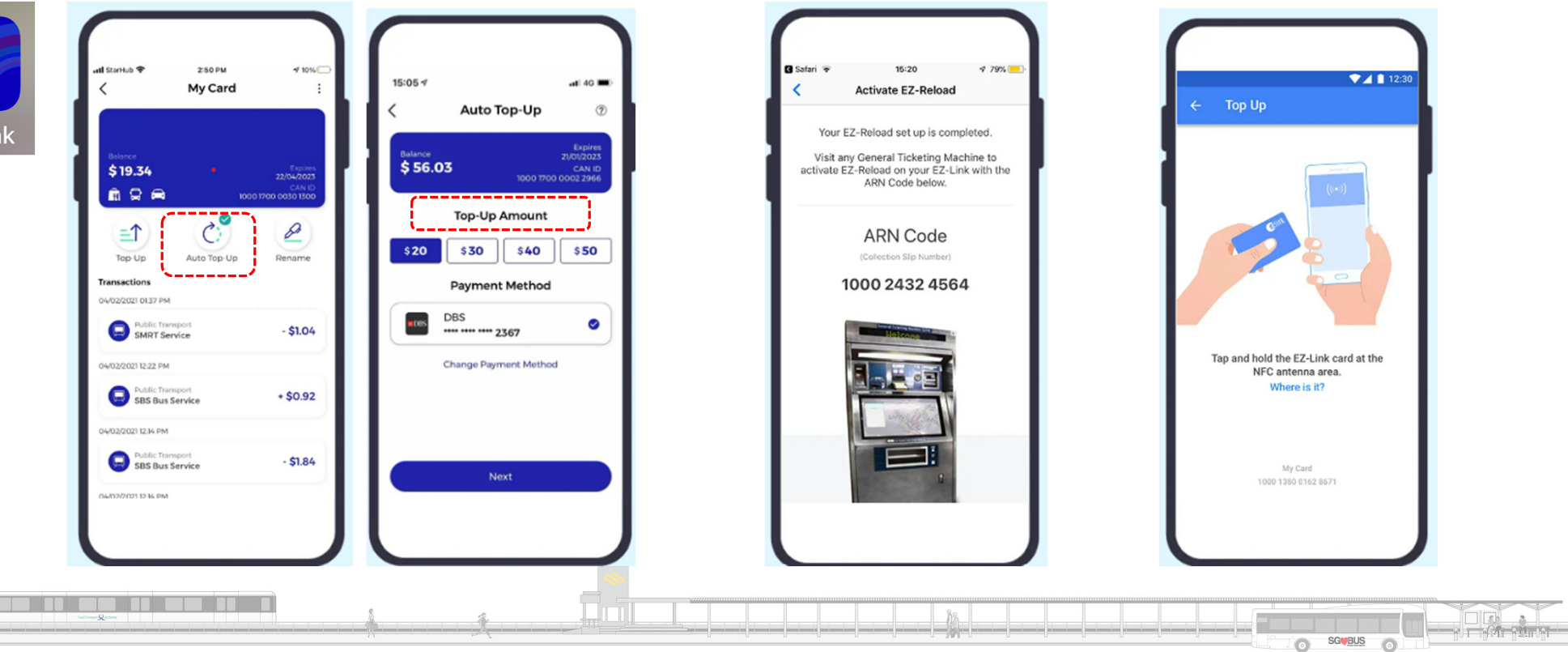